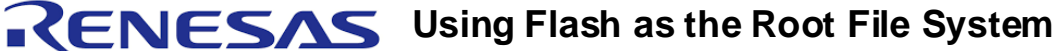

*Application Note AN-449*

### **Notes**

**BIG IDEAS FOR EVERY SPACE** 

By Pallathu Sadik

### Introduction

IDT provides a royalty free, license-fee free Linux operating system environment for its Interprise™ family of integrated communications processors. In addition to the basic operating system and device drivers, IDT provides higher level functions common in gateways and other applications. This application note describes how to use the file systems residing in flash devices as root file systems.

For more details on IDT Linux, please refer to: [http://www.idt.com/products/docs/Linux\\_ds.pdf](http://www.idt.com/products/docs/Linux_ds.pdf).

# **Overview**

The majority of IDT evaluation boards, as well as end products deployed in the field by users of IDT processors, have one or more flash devices on the system. These flash devices can be used to store Linux kernel images, Linux applications or both. IDT Linux supports a variety of flash devices and file systems suitable for flash devices. It also provides a feature which allows the file system residing within the flash to be mounted as the "root" file system. This feature is very useful in systems that have limited main memory (typically SDRAM or SRAM). An alternative would be to use "ramdisk" as the "root" file system. However, "ramdisk" consumes main memory and leaves very little space for executing kernel and applications. For example, on systems that have 16 MB of main memory, if 8 MB is used for "ramdisk", less than 8 MB will be available for running kernel and applications.

# Flash Devices on IDT's 79EB438 Evaluation Board

IDT's EB438 evaluation board has two flash memory devices on the board. This document explains how to create Journaling Flash File System, version 2 (JFFS2) on a flash device and mount it under Linux as the "root" file system. This document uses the EB438 evaluation board as an example. However, the concepts described here are applicable to any system which uses an IDT processor running IDT Linux.

The EB438 evaluation board has two flash memory devices on the board as shown in [Table 1.](#page-0-0)

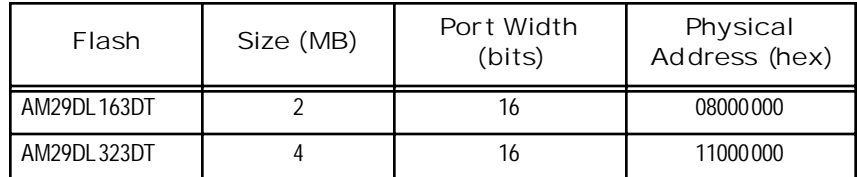

**Table 1 EB438 Flash Memory Devices**

<span id="page-0-0"></span>The board also has an EEPROM located at address 0x1FC00000 - the power reset address. Therefore, boot code such as IDT/sim or IdtBoot resides within this EEPROM. In this document, the 4 MB flash will be used for storing the file system

# Memory Technology Devices (MTD) Overview

IDT Linux provides device drivers for a variety of flashes. It also provides an intermediate software layer which offers an interface through which upper layers of software such as file systems can interact with device drivers at the lower level. This intermediate layer is called MTD (Memory Technology Devices). The

#### **IDT Application Note AN-449**

Notes advantage of this approach is that the upper layer does not need to know the specifications of the device used to store data/files and the device driver can remain completely unaware of the needs of the application using the data/files. A simplified view of the software layers is shown in the figure below.

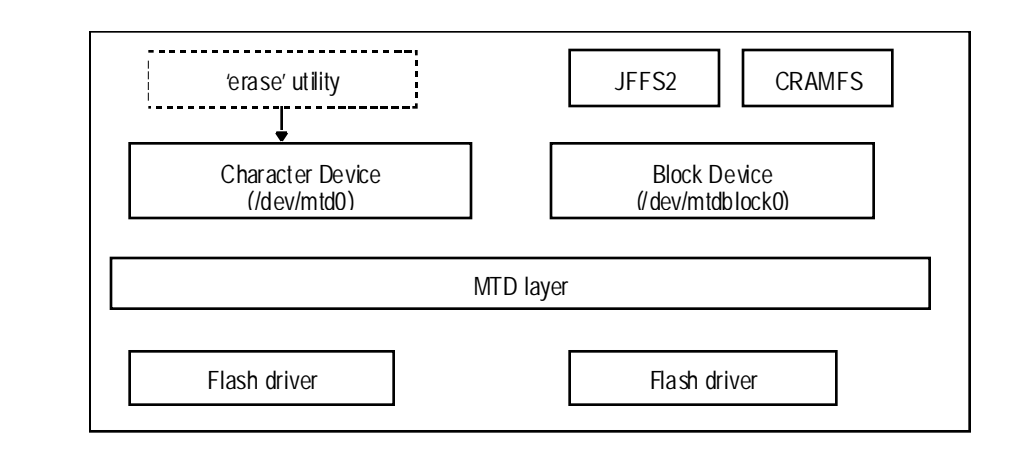

# Journaling Flash File System, Version 2 (JFFS2)

JFFS2 is a file system suitable for embedded devices and is the one we will discuss in this document. It is a compressed file system like CRAMFS (Compressed ROM File System). Unlike CRAMFS, which is read-only, JFFS2 is a read-write file system. For more details on JFFS2, please refer to <http://sources.redhat.com/jffs2/>

# Kernel Configuration for MTD and JFFS2

The remainder of this document assumes that the reader is reasonably familiar with IDT Linux and has hands-on experience with it. Many routine steps in the build and test procedure have been skipped here in order to simplify this document and to focus on the issues of interest to system designers. For a detailed description of the skipped steps, please refer to the IDT Linux release documents you received with the Linux product.

While configuring the kernel for the EB438 processor, select the "Memory Technology Devices (MTD)" option from the main menu to display the screen shown below. Enable the MTD options on this screen as indicated by the asterisks.

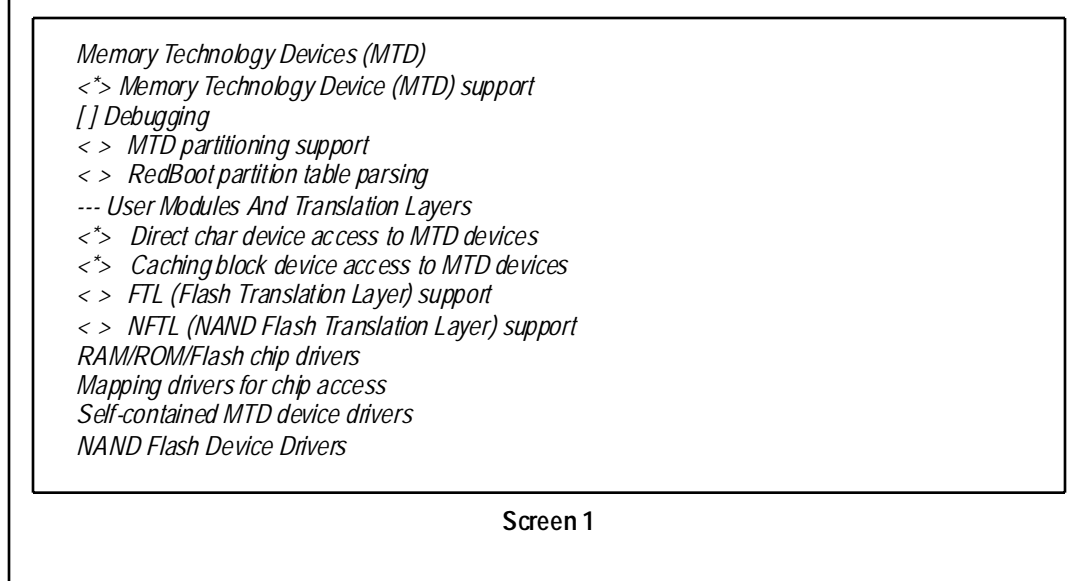

Notes Now select "RAM/ROM/Flash chip drivers" option in Screen 1 to display the Screen 2, shown below. Enable the options on this screen as indicated by the asterisks.

- *<\*> Detect flash chips by Common Flash Interface (CFI) probe*
- *< > Detect non-CFI AMD/JEDEC-compatible flash chips*
- *[ ] Flash chip driver advanced configuration options*
- *< > Support for Intel/Sharp flash chips*
- *<\*> Support for AMD/Fujitsu flash chips*
- *< > Support for RAM chips in bus mapping*
- *< > Support for ROM chips in bus mapping*
- *< > Support for absent chips in bus mapping*
- *[ ] Older (theoretically obsoleted now) drivers for non-CFI chips*

#### **Screen 2**

Return to Screen 1 and select the "Mapping drivers for chip access" option to display the following screen. Enter the values that are underlined.

*<\*> CFI Flash device in physical memory map (110000001 ) Physical start address of flash mapping (4000002 ) Physical length of flash mapping (23 ) Bus width in octets* 

#### **Screen 3**

Notes 1, 2, 3 above: The values in the example shown above are specific to EB438 evaluation board.

<sup>1</sup> This address will depend on board design and configuration. 11000000 shown above is for the location of the 4MB flash on the EB438.

 $2,3$  This will change depending on the size and type of the flash used.

Now enable support for JFFS2 file system in kernel under "File Systems" menu, shown in the screen below.

*File Systems*

*……. …….*

*[\*] Journalling Flash File System v2 (JFFS2) support* 

*……. …….*

#### **Screen 4**

Since JFFS2 on flash will be used as the root file system, the ramdisk support may be disabled by unchecking the "Block Devices -> Ramdisk" option. Save the configuration. We are ready to build the kernel.

### Notes | Building a JFFS2 File System

In order to build a JFFS2 file system, a utility called "mkfs.jffs2" is required. This utility is generally available in the public domain, possibly on your desktop system. It is also provided by IDT in releases after March 17, 2004.

The procedure for building JFFS2 file system is given below.

- 1. On your development system host, create a new directory and copy the files that you wish to have within your flash root system into that directory. Let's call this directory "stage".
- 2. Run the mkfs.jffs2 utility. The syntax for mkfs.jffs2 is as follows:

*mkfs.jffs2 -r <directory> -o <outfile> [-l | -b] [-p] [-e]*

where:

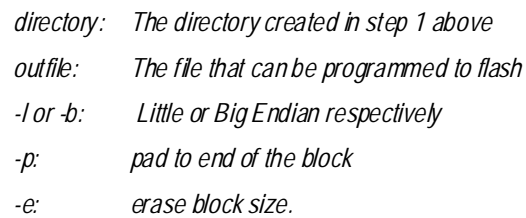

Issue the command "mkfs.jffs2 -help" for details on available options.

In our case, since we are going to implement the root file system on the flash, the command can be used as shown below:

*mkfs.jffs2 -r stage -o root.jffs2 -p*

This will generate root.jffs2 under the current directory. Make sure that the "stage" directory contains all the required files for the root file system.

### Programming Flash

Using IDT/sim or IdtBoot, the file created above can be programmed into the flash on the board using the *fb* command as shown below:

*fb -f 0xb1000000 root.jffs2*

This command will program the file 'root.jffs2' which has the JFFS2 file system into the second flash (4 MB) on board.

# Booting Linux

First, the kernel needs to be made aware that the flash is to be used as the root file system. This can be achieved by setting boot parameters under IDT/sim or IdtBoot as shown below:

*<IDT>set bootparm1 "root=/dev/mtdblock0 rootfstype=jffs2"*

Next, the Linux image can be booted. After linux is booted, typing the *mount* command will show the devices that are mounted. The result should be as shown below:

*/dev/mtdblock0 on / type jffs2 (rw)*

*/proc on /proc type proc (rw)*

The first line shows that the root device is mounted on */dev/mtdblock0*. You may also run the *free* command to see how much memory remains available in the system. It will approximate the actual physical memory available.

# Notes | Conclusion

By following the steps described in this document, any system using an IDT processor running IDT Linux will be able to use file systems residing in the flash devices as the root file system, allowing system developers to fully utilize the main memory for running kernel and applications.

### References

<http://www.linux-mtd.infradead.org/>

<http://sources.redhat.com/jffs2/>

[ID](http://www1.idt.com/pcms/getDoc.taf?PartID=79EB438&DocTypes=EBOARD)T 79EB438 Evaluation Board Manual

#### **Notice**

- 1. Descriptions of circuits, software and other related information in this document are provided only to illustrate the operation of semiconductor products and application examples. You are fully responsible for the incorporation or any other use of the circuits, software, and information in the design of your product or system. Renesas Electronics disclaims any and all liability for any losses and damages incurred by you or third parties arising from the use of these circuits, software, or information.
- 2. Renesas Electronics hereby expressly disclaims any warranties against and liability for infringement or any other claims involving patents, copyrights, or other intellectual property rights of third parties, by or arising from the use of Renesas Electronics products or technical information described in this document, including but not limited to, the product data, drawings, charts, programs, algorithms, and application examples.
- 3. No license, express, implied or otherwise, is granted hereby under any patents, copyrights or other intellectual property rights of Renesas Electronics or others
- 4. You shall not alter, modify, copy, or reverse engineer any Renesas Electronics product, whether in whole or in part. Renesas Electronics disclaims any and all liability for any losses or damages incurred by you or third parties arising from such alteration, modification, copying or reverse engineering.
- Renesas Electronics products are classified according to the following two quality grades: "Standard" and "High Quality". The intended applications for each Renesas Electronics product depends on the product's quality grade, as indicated below.
	- "Standard"<sup>.</sup> Computers; office equipment; communications equipment; test and measurement equipment; audio and visual equipment; home electronic appliances; machine tools; personal electronic equipment; industrial robots; etc.

"High Quality": Transportation equipment (automobiles, trains, ships, etc.); traffic control (traffic lights); large-scale communication equipment; key financial terminal systems; safety control equipment; etc.

Unless expressly designated as a high reliability product or a product for harsh environments in a Renesas Electronics data sheet or other Renesas Electronics document, Renesas Electronics products are not intended or authorized for use in products or systems that may pose a direct threat to human life or bodily injury (artificial life support devices or systems; surgical implantations; etc.), or may cause serious property damage (space system; undersea repeaters; nuclear power control systems; aircraft control systems; key plant systems; military equipment; etc.). Renesas Electronics disclaims any and all liability for any damages or losses incurred by you or any third parties arising from the use of any Renesas Electronics product that is inconsistent with any Renesas Electronics data sheet, user's manual or other Renesas Electronics document.

- 6. When using Renesas Electronics products, refer to the latest product information (data sheets, user's manuals, application notes, "General Notes for Handling and Using Semiconductor Devices" in the reliability handbook, etc.), and ensure that usage conditions are within the ranges specified by Renesas Electronics with respect to maximum ratings, operating power supply voltage range, heat dissipation characteristics, installation, etc. Renesas Electronics disclaims any and all liability for any malfunctions, failure or accident arising out of the use of Renesas Electronics products outside of such specified ranges.
- 7. Although Renesas Electronics endeavors to improve the quality and reliability of Renesas Electronics products, semiconductor products have specific characteristics, such as the occurrence of failure at a certain rate and malfunctions under certain use conditions. Unless designated as a high reliability product or a product for harsh environments in a Renesas Electronics data sheet or other Renesas Electronics document. Renesas Electronics products are not subject to radiation resistance design. You are responsible for implementing safety measures to guard against the possibility of bodily injury, injury or damage caused by fire, and/or danger to the public in the event of a failure or malfunction of Renesas Electronics products, such as safety design for hardware and software, including but not limited to redundancy, fire control and malfunction prevention, appropriate treatment for aging degradation or any other appropriate measures. Because the evaluation of microcomputer software alone is very difficult and impractical, you are responsible for evaluating the safety of the final products or systems manufactured by you.
- 8. Please contact a Renesas Electronics sales office for details as to environmental matters such as the environmental compatibility of each Renesas Electronics product. You are responsible for carefully and sufficiently investigating applicable laws and regulations that regulate the inclusion or use of controlled substances, including without limitation, the EU RoHS Directive, and using Renesas Electronics products in compliance with all these applicable laws and regulations. Renesas Electronics disclaims any and all liability for damages or losses occurring as a result of your noncompliance with applicable laws and regulations.
- 9. Renesas Electronics products and technologies shall not be used for or incorporated into any products or systems whose manufacture, use, or sale is prohibited under any applicable domestic or foreign laws or regulations. You shall comply with any applicable export control laws and regulations promulgated and administered by the governments of any countries asserting jurisdiction over the parties or transactions.
- 10. It is the responsibility of the buyer or distributor of Renesas Electronics products, or any other party who distributes, disposes of, or otherwise sells or transfers the product to a third party, to notify such third party in advance of the contents and conditions set forth in this document.
- 11. This document shall not be reprinted, reproduced or duplicated in any form, in whole or in part, without prior written consent of Renesas Electronics. 12. Please contact a Renesas Electronics sales office if you have any questions regarding the information contained in this document or Renesas
- Electronics products
- (Note1) "Renesas Electronics" as used in this document means Renesas Electronics Corporation and also includes its directly or indirectly controlled subsidiaries.
- (Note2) "Renesas Electronics product(s)" means any product developed or manufactured by or for Renesas Electronics.

(Rev.4.0-1 November 2017)

#### **Corporate Headquarters**

TOYOSU FORESIA, 3-2-24 Tovosu. Koto-ku, Tokyo 135-0061, Japan www.renesas.com

### **Contact Information**

For further information on a product, technology, the most up-to-date version of a document, or your nearest sales office, please visit: www.renesas.com/contact/

### **Trademarks**

Renesas and the Renesas logo are trademarks of Renesas Electronics Corporation. All trademarks and registered trademarks are the property of their respective owners.